## **配付された Jamboard のファイルが開けない(iPad 編)**

配付された Jamboard のファイルを開くと、「サポートされていない形式のファイルです」と

いうメッセージが出て開けない

①添付された Jamboard のファイルをタップする

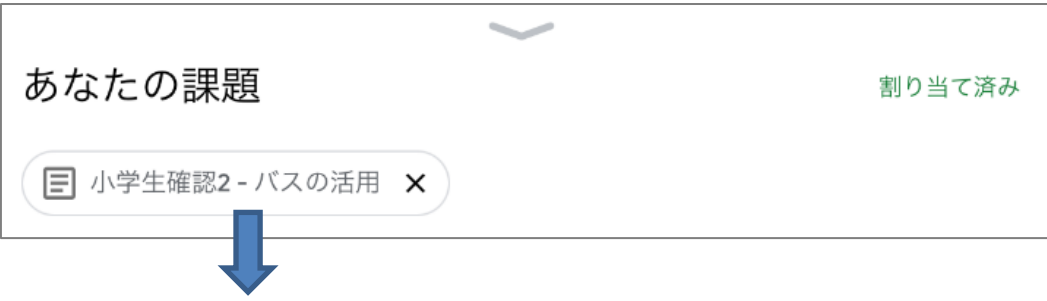

 ②「サポートされていない形式のファイルです」のメッセージ画面が表示されるので 右上のマークをタップして Jamboard のアプリを起動させる

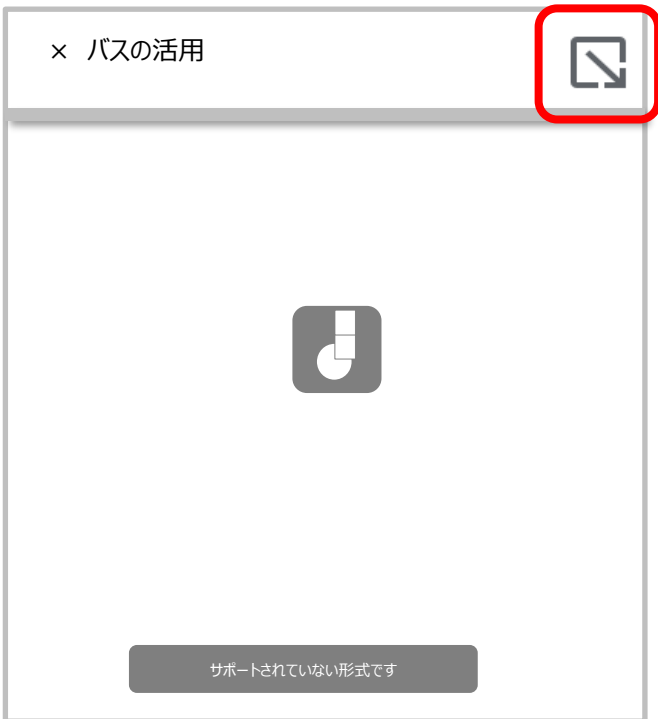